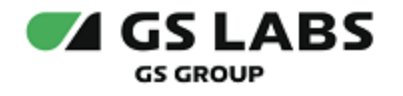

# Приложение DRE Advanced Media Platform для ОС iOS, Standard Edition

Руководство пользователя

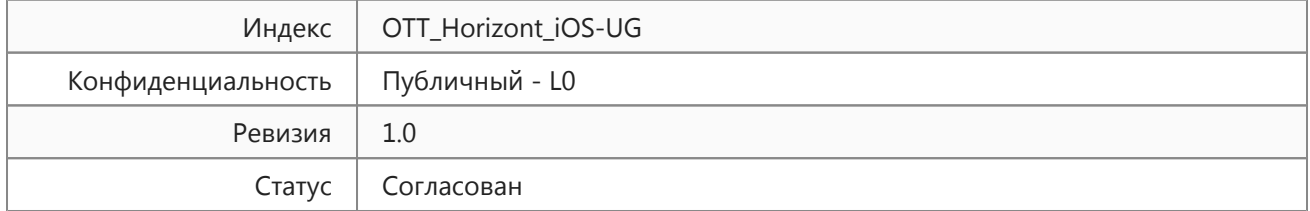

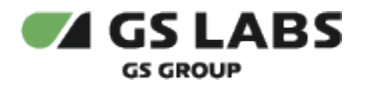

### Содержание

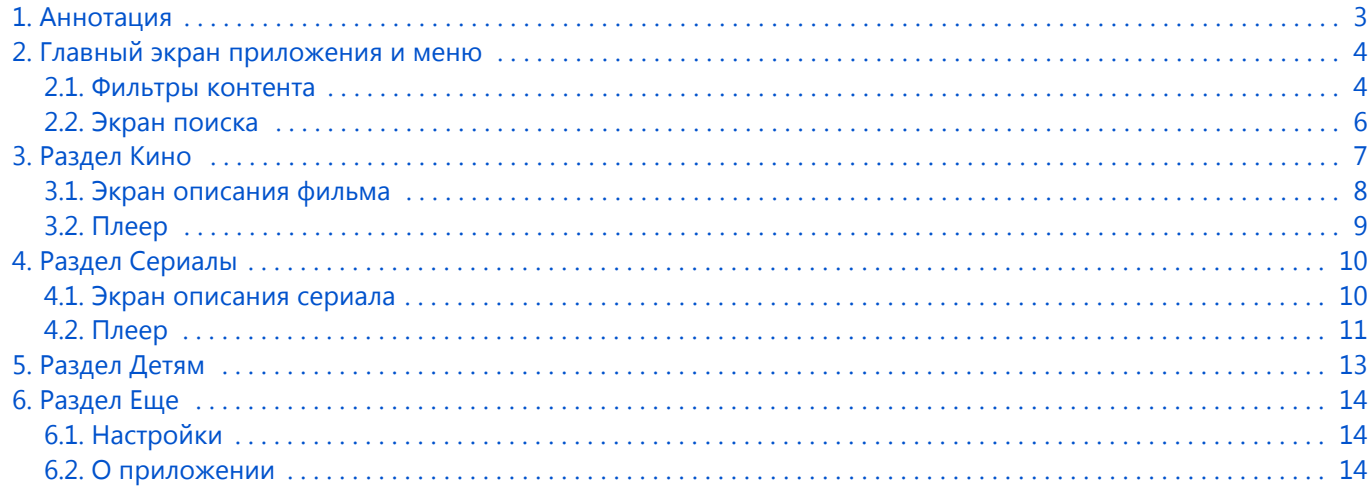

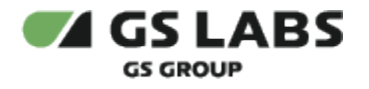

### <span id="page-2-0"></span>1. Аннотация

Данный документ содержит руководство пользователя приложения DRE Advanced Media Platform для устройств на платформе операционной системы iOS. Руководство содержит описание элементов приложения порядок работы с ними.

Документ предназначен для широкого круга пользователей.

В связи с постоянным совершенствованием продукта, могут иметь место незначительные несоответствия описания и фактического функционирования/внешнего вида интерфейса у конечного пользователя, НЕ ВЛИЯЮЩИЕ НА ОСНОВНОЙ ФУНКЦИОНАЛ.

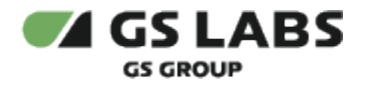

## <span id="page-3-0"></span>2. Главный экран приложения и меню

На главном экране приложения отображаются предложения контента (фильмы, сериалы, передачи). С главного экрана осуществляется переход в меню приложения (1). Также для главного экрана доступна фильтрация (2) и поиск контента (3).

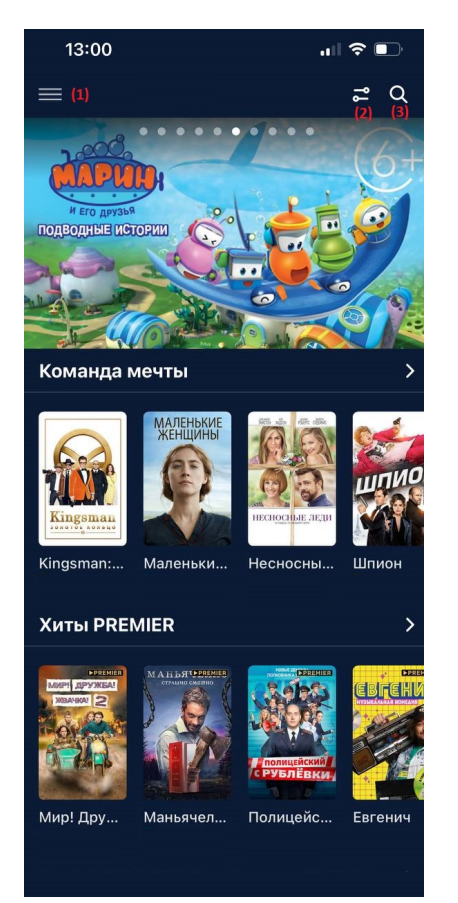

В меню приложения доступны разделы с контентом (Кино, Сериалы, Детям), раздел "Еще".

<span id="page-3-1"></span>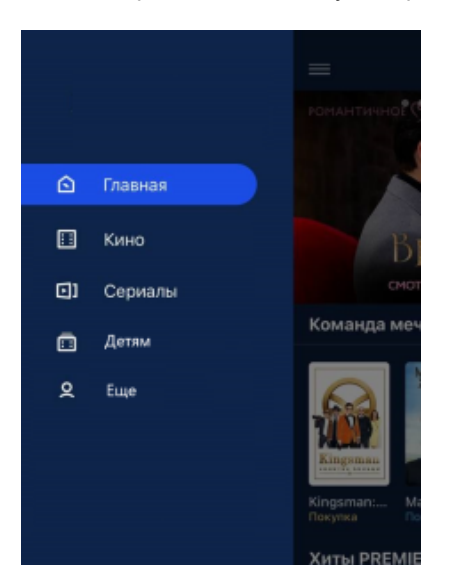

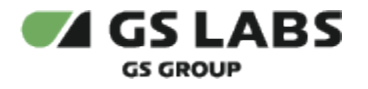

#### 2.1. Фильтры контента

Данный раздел становится доступен после нажатия на значок  $\overrightarrow{c}$  на тех экранах, где применима фильтрация (и присутствует кнопка). В разделе есть возможность отфильтровать контент по по году выпуска, по стране, по жанру.

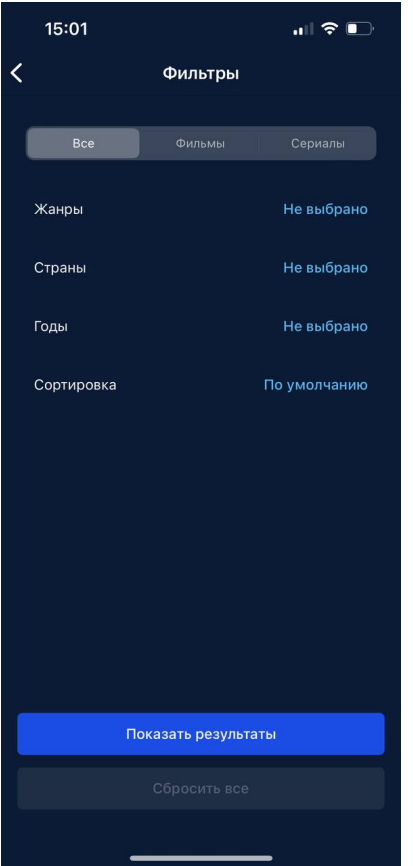

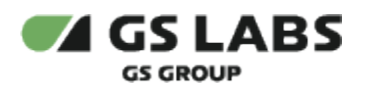

### <span id="page-5-0"></span>2.2. Экран поиска

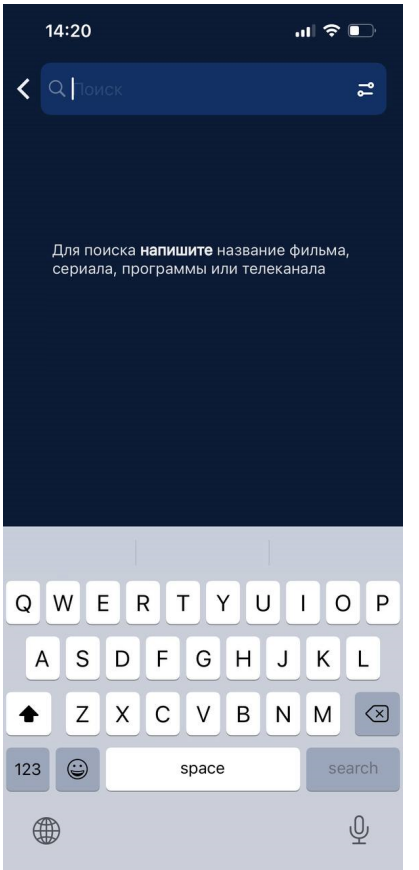

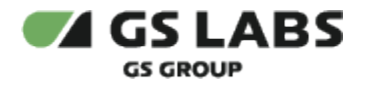

### <span id="page-6-0"></span>3. Раздел Кино

Главный экран раздела Кино содержит ленты с рекомендациями и тематическими предложениями фильмов. С главного экрана также доступен переход к фильтрации контента (1) и поиску контента (2).

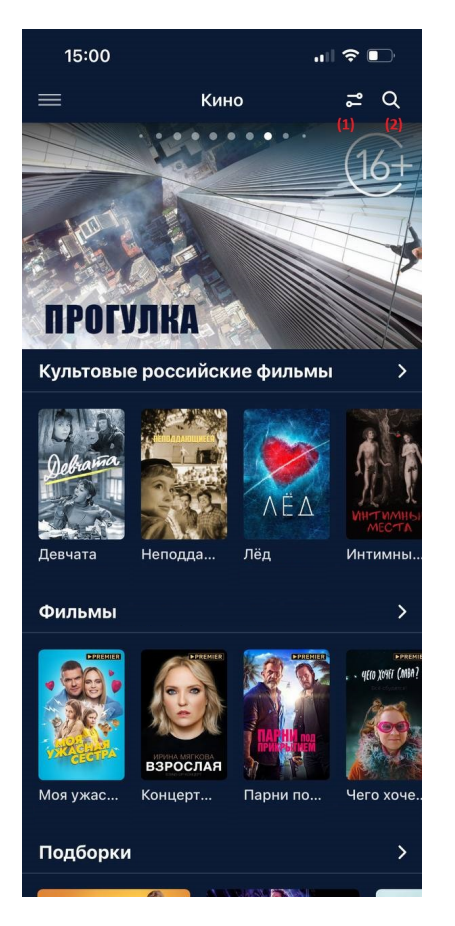

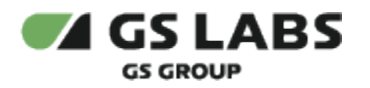

### <span id="page-7-0"></span>3.1. Экран описания фильма

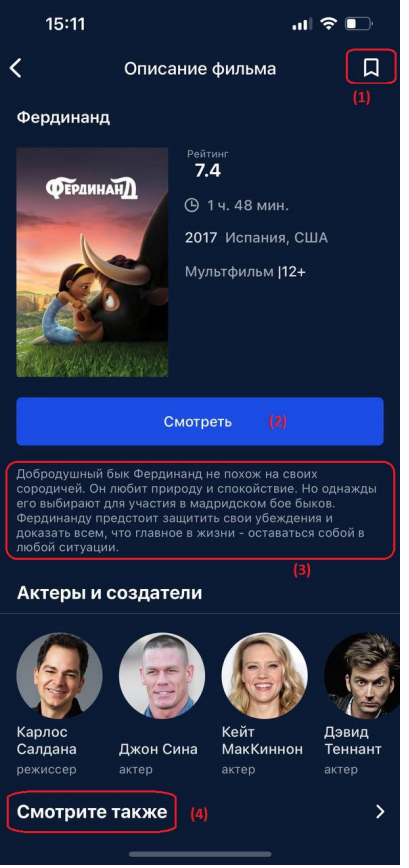

- (1) кнопка добавления контента в избранное (может отсутствовать в некоторых версиях).
- (2) кнопка перехода к просмотру контента.
- (3) описание контента.
- (4) переход к схожим фильмам.

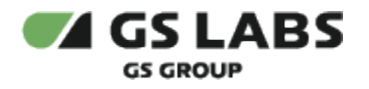

#### 3.2. Плеер

<span id="page-8-0"></span>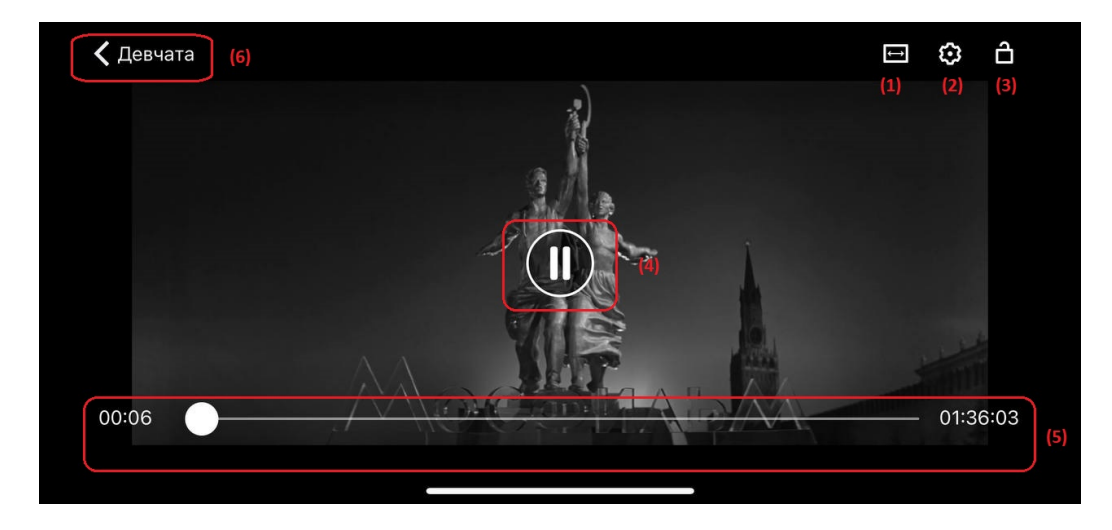

В режиме плеера доступны следующие функции и кнопки:

- (1) растягивает видео на полный экран устройства.
- (2) настройка качества картинки.
- (3) блокирует все действия при нажатии на экран.
- (4) кнопка паузы или воспроизведения.
- (5) таймлайн фильма.
- (6) возврат к экрану описания контента.

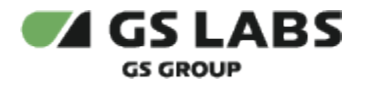

### <span id="page-9-0"></span>4. Раздел Сериалы

Главный экран раздела Сериалы содержит ленты с рекомендациями и тематическими предложениями сериалов. С главного экрана также доступен переход к фильтрации и поиску контента, как и в разделе Кино.

#### 4.1. Экран описания сериала

<span id="page-9-1"></span>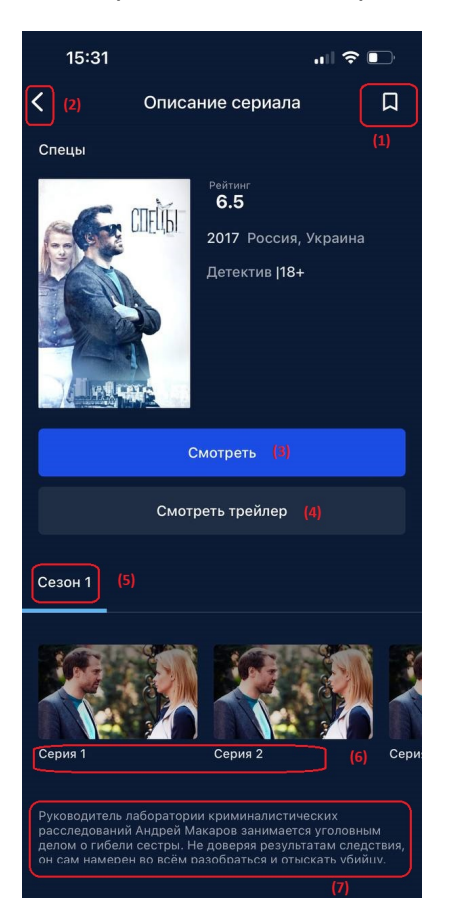

- (1) добавление сериала в избранное (может отсутствовать в некоторых версиях).
- (2) возвращение к главному экрану раздела Сериалы.
- (3) кнопка просмотра контента.
- (4) кнопка просмотра трейлера.
- (5) выбор сезона сериала.
- (6) выбор серии сериала.
- (7) описание сериала.

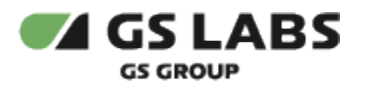

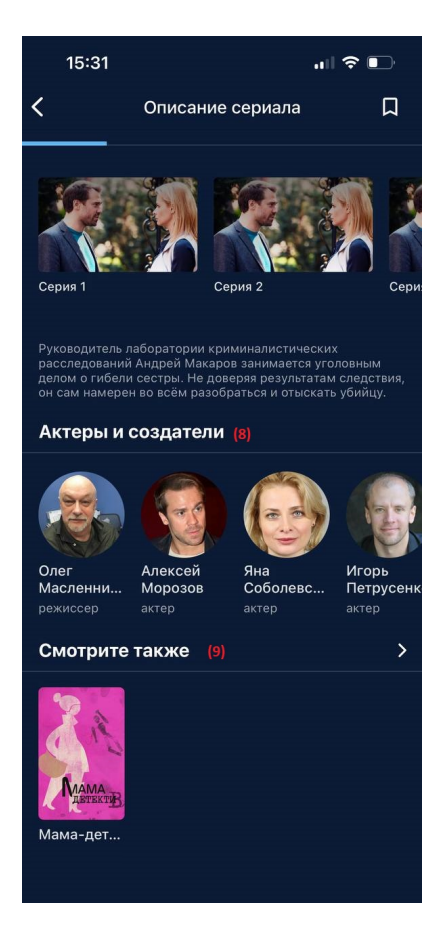

- (8) актеры и создатели контента.
- (9) переход к схожим сериалам.

#### 4.2. Плеер

<span id="page-10-0"></span>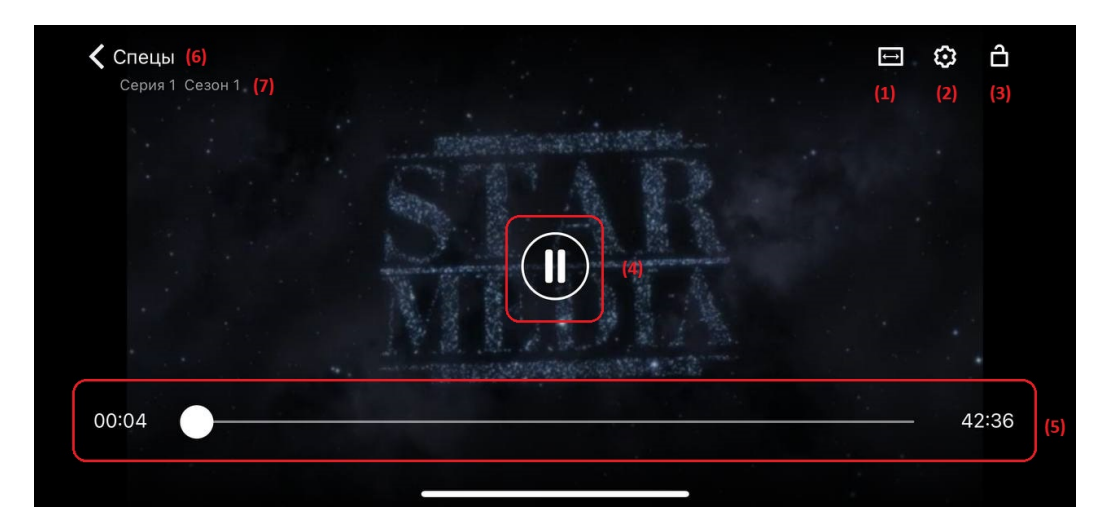

В режиме плеера доступны следующие функции и кнопки:

(1) - растягивает видео на полный экран устройства.

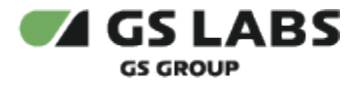

- (2) настройка качества картинки.
- (3) блокирует все действия при нажатии на экран.
- (4) кнопка паузы или воспроизведения.
- (5) таймлайн серии.
- (6) возврат к экрану описания контента.
- (7) указание какой сезон и серию проигрывает плеер.

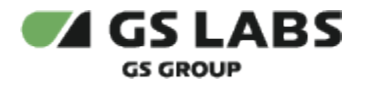

### <span id="page-12-0"></span>5. Раздел Детям

Главный экран раздела Детям содержит ленты с рекомендациями и тематическими предложениями фильмов и сериалов для детей. С главного экрана раздела также доступен переход к фильтрам контента и к поиску контента.

Пользование разделом аналогично пользованию разделом Кино.

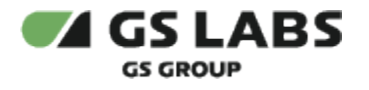

### <span id="page-13-0"></span>6. Раздел Еще

В разделе "Еще" хранятся настройки приложения. Также через раздел "Профиль" можно обратиться к службу поддержки.

### <span id="page-13-1"></span>6.1. Настройки

В разделе доступно включение и выключение просмотра контента через мобильный трафик.

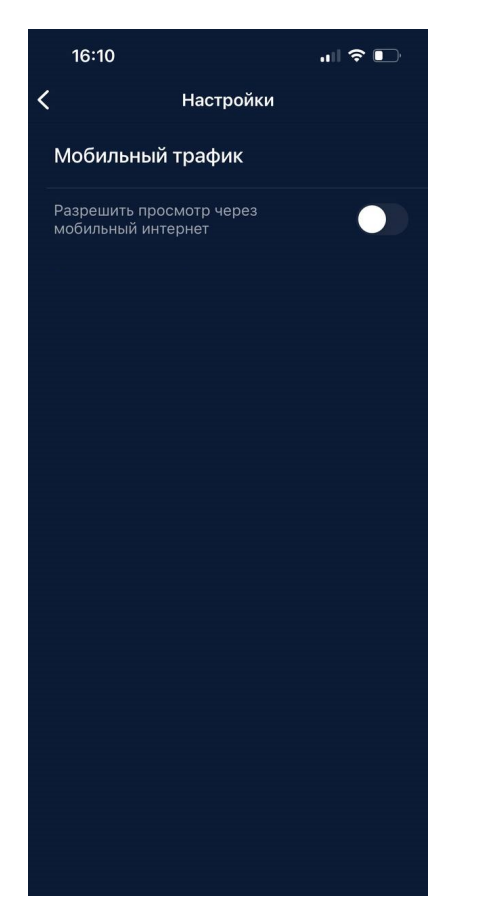

#### <span id="page-13-2"></span>6.2. О приложении

В разделе доступно пользовательское соглашение и политика конфиденциальности, также можно посмотреть версию приложения и разработчика приложения.

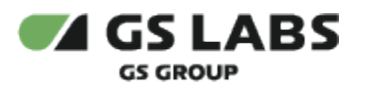

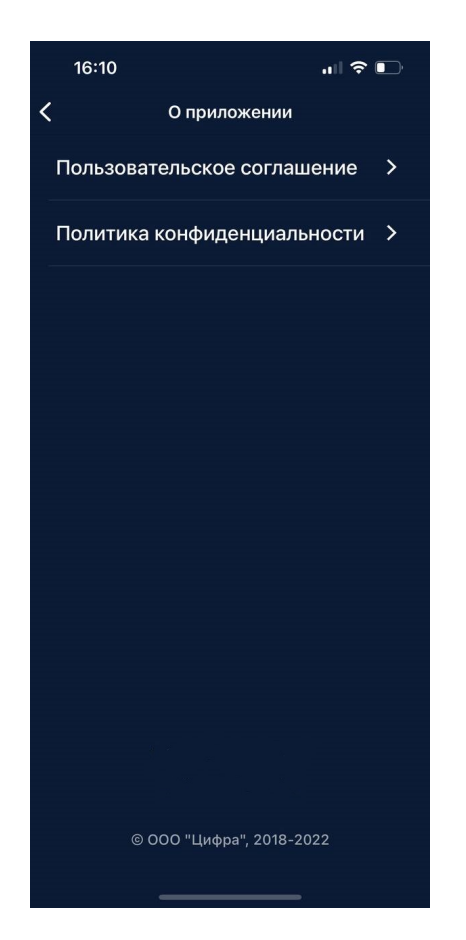

#### © ООО "Цифра", 2024

Документация "Приложение DRE Advanced Media Platform для ОС iOS, Standard Edition. Руководство пользователя" является объектом авторского права. Воспроизведение всего произведения или любой его части воспрещается без письменного разрешения правообладателя.